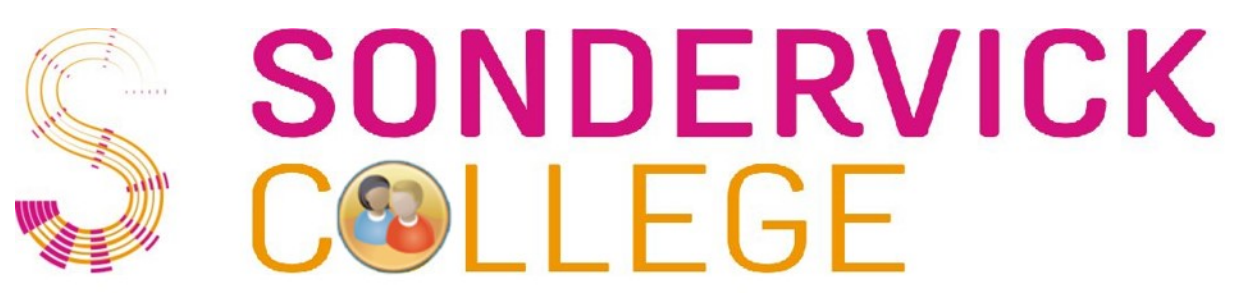

## **Magister wachtwoord vergeten**

- Ga op een laptop of pc naar<https://sondervick.magister.net/>
- Vul in het eerste inlogscherm uw *gebruikersnaam* in. Dit is de inlognaam die u in het begin van het eerste schooljaar van ons gekregen hebt.

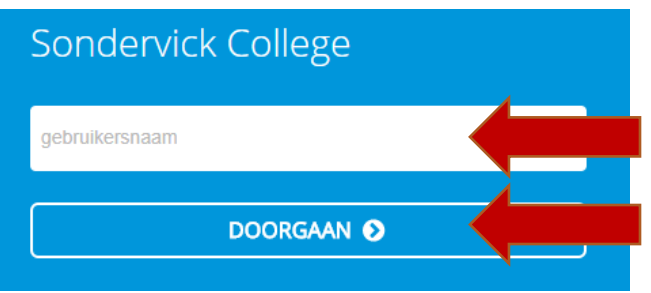

• Klik op *DOORGAAN*. U komt nu in het tweede inlogvenster. Klik hierin op *wachtwoord vergeten*:

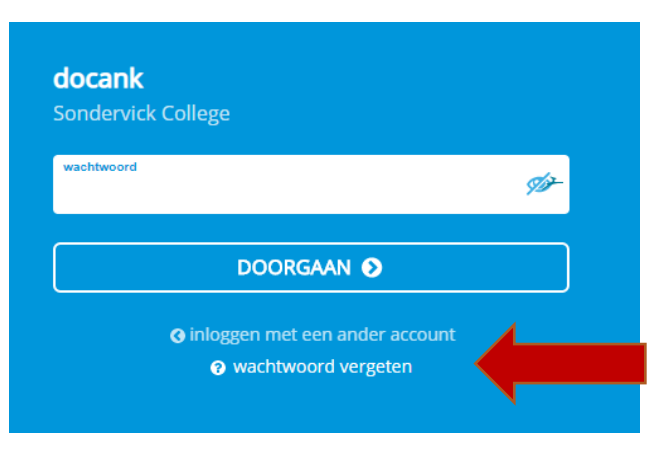

• Er wordt nu een code verstuurd naar uw bij ons geregistreerde e-mail adres. Hierin staat een code, deze vult u in in het blokje *wachtwoord reset code*:

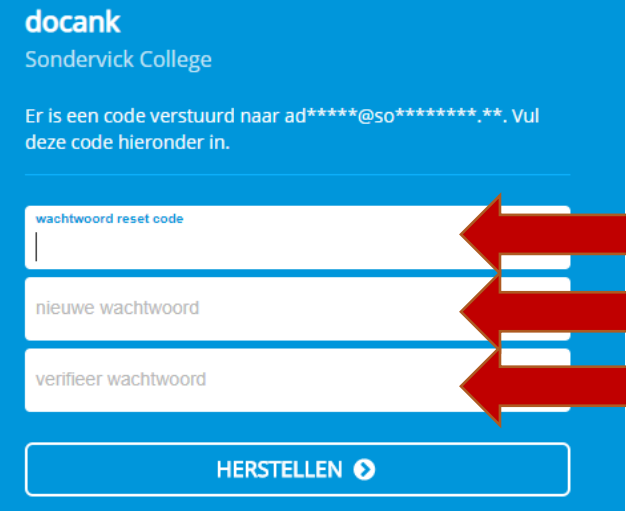

- Vervolgens vult u twee maal een nieuw door u te kiezen *wachtwoord* in, en klikt u op *Herstellen*. U heeft nu een nieuw wachtwoord aangemaakt!
- Indien u uw inlognaam niet meer weet kunt u een mail sturen naar: [Magister@sondervick.nl](mailto:Magister@sondervick.nl?subject=Magister%20inlognaam%20vergeten)